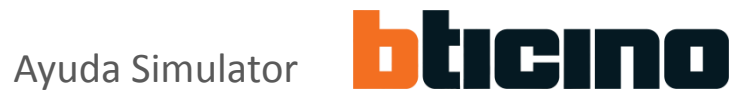

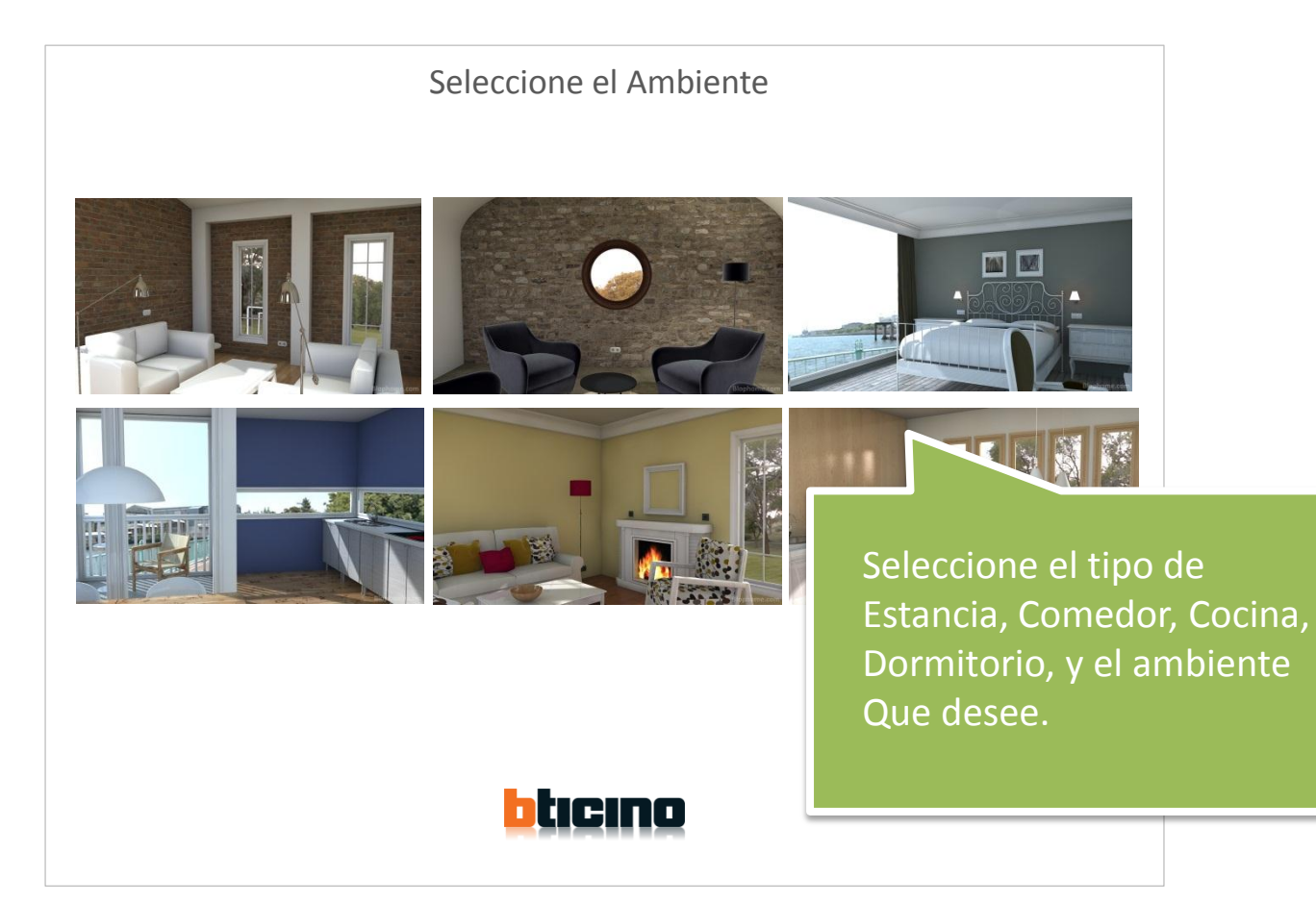

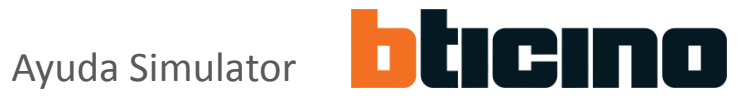

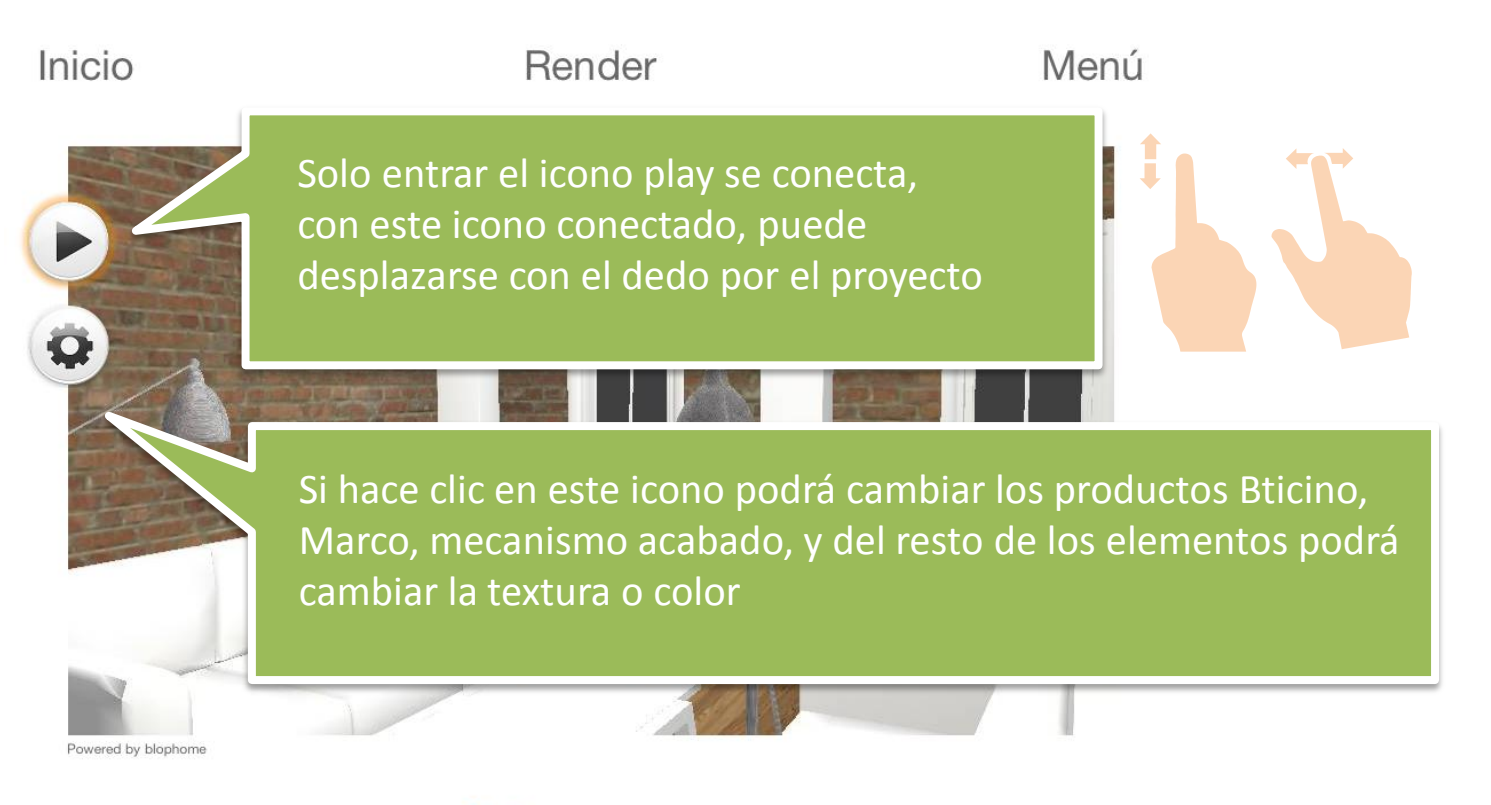

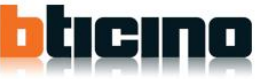

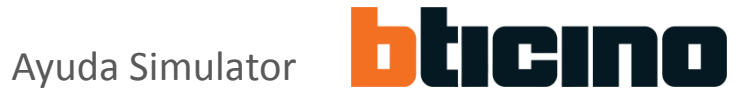

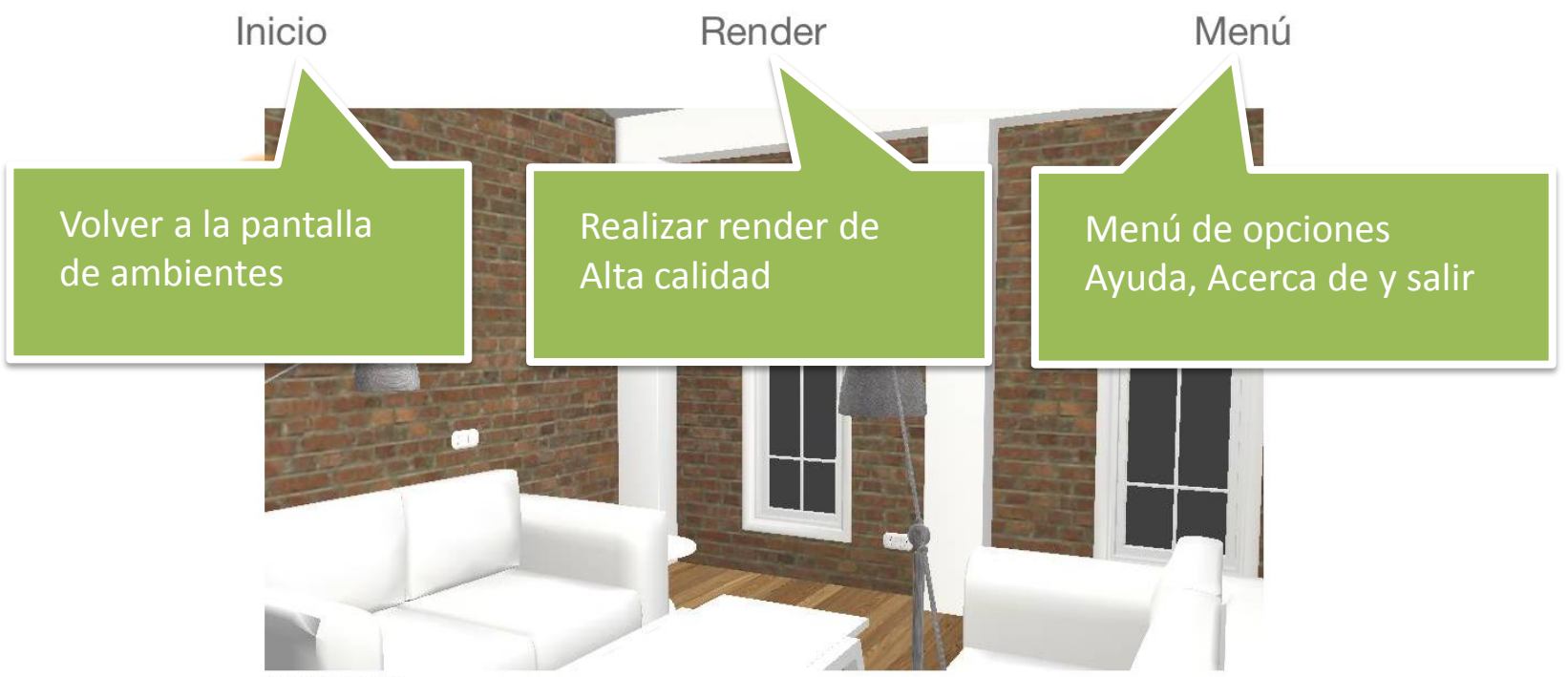

Powered by blophome

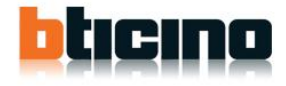

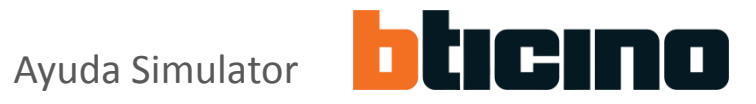

Si el icono esta conectado al hacer clic en en un objeto le aparecerá el menú 1 si es un objeto Bticino el menú 2 cualquier otro objeto

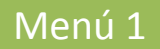

Cambiar Serie Placa

Para cambiar los colores bacer clic

Cambiar Acabado Bases de Corriente Para cambiar los colores hacer clic

Hacer zoom sobre el objeto Si desea ver el objeto de cerca

Zoom inicial Ver el proyecto con la vista inicial

## Cerrar esta ventana

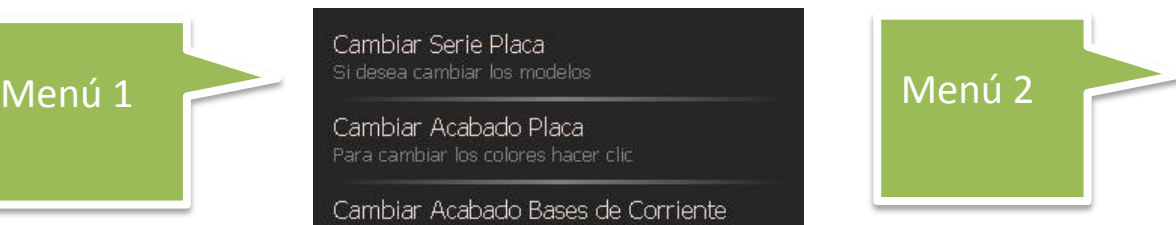

**Cambiar Texturas** Para cambiar las texturas hacer clic

Zoom inicial Ver el proyecto con la vista inicial

Cerrar esta ventana

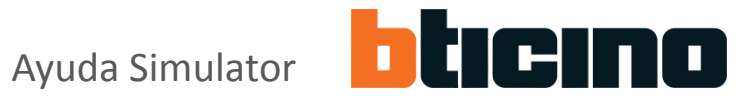

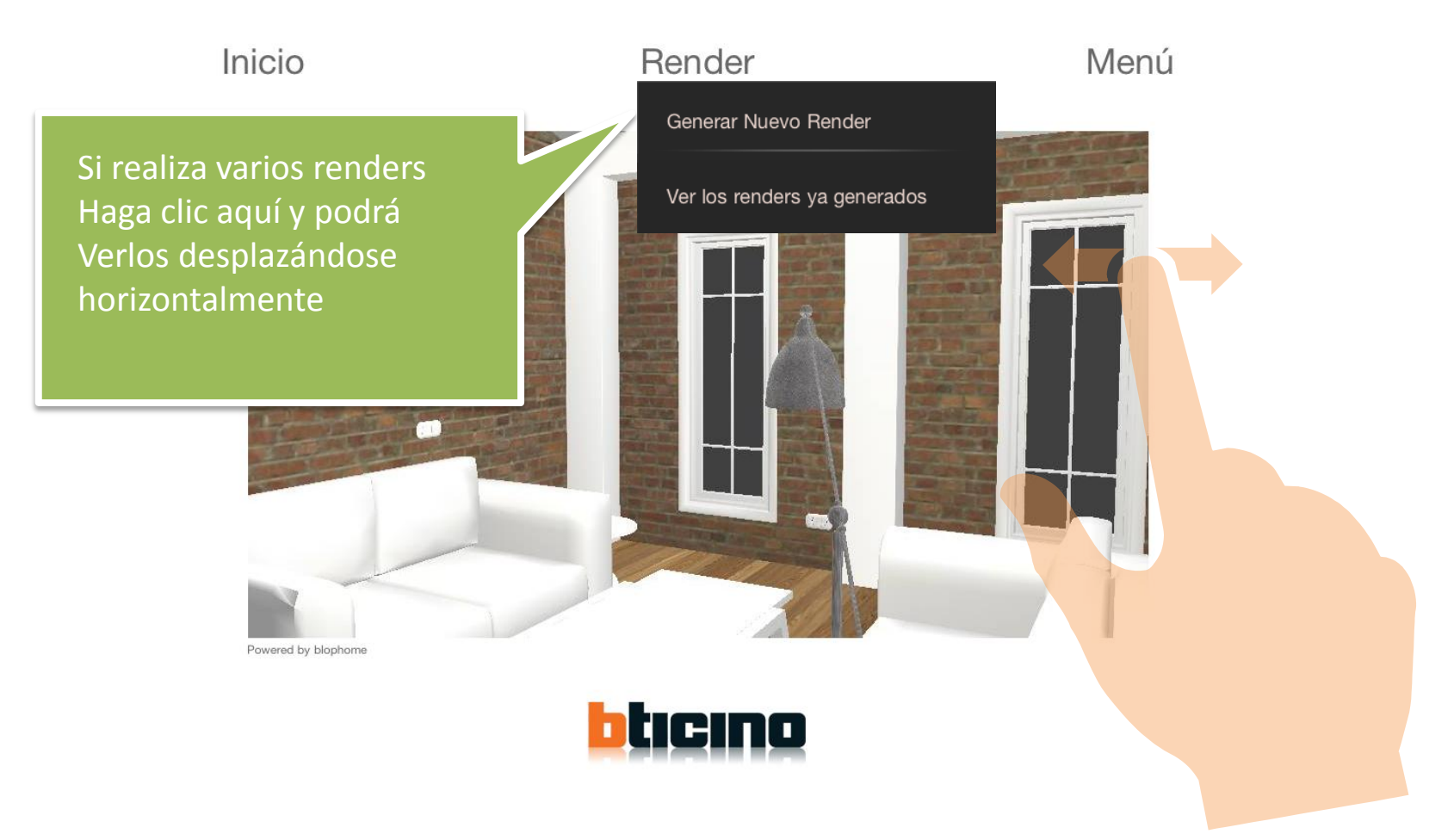